## **TECHNICAL SPECIFICATION**

| VIDEO                            |                                                              |  |
|----------------------------------|--------------------------------------------------------------|--|
| Link Rate                        | 5.4 Gbps/lane                                                |  |
| Input Interface                  | (16) DisplayPort (female) Version 1.2                        |  |
| Output Interface                 | (4) HDMI (female) Version 1.4                                |  |
| Resolution                       | Up to 4K (3840x2160 @30Hz)                                   |  |
| Input Equalization               | Automatic                                                    |  |
| Video Bandwidth                  | 10.2 Gbps                                                    |  |
| HDCP Compliant                   | Yes                                                          |  |
| Input/Output<br>Max Cable Length | 20 ft (depending on cable quality)                           |  |
| AUDIO                            |                                                              |  |
| Input Interface                  | (4) 3.5 mm Stereo Audio                                      |  |
| Output Interface                 | (1) 3.5 mm Stereo Audio                                      |  |
| Frequency Response               | 20Hz ~ 20KHz                                                 |  |
| Common Mode                      | Rejection @ 60dB                                             |  |
| Nominal Level                    | 0.0 to 1.0 V                                                 |  |
| USB                              |                                                              |  |
| Signal Type                      | USB 2.0, 1.1, and 1.0<br>w/ internal hub                     |  |
| Input Interface                  | (4) USB Type B                                               |  |
| Output Interface                 | (2) USB 1.1 Type A for K/M<br>(2) USB 2.0 Type A Transparent |  |
| CONTROL                          |                                                              |  |
| Front Panel                      | Buttons (SELECT audio/video source)                          |  |
| RS-232                           | DB9 Female - 115200, N, 8, 1,<br>No flow control             |  |
| Hot Keys                         | Via Keyboard                                                 |  |
| Emulation                        | Keyboard, Video and Mouse                                    |  |
| OTHER                            |                                                              |  |
| Power                            | External 100-240 VAC/ 5VDC4A                                 |  |
| Dimensions                       | 4.5" H x 5.75" D x 12.75" W                                  |  |
| Weight                           | 5.75 lbs                                                     |  |
| Approvals                        | UL, CE, ROHS Compliant                                       |  |
| Operating Temp.                  | 32-131°F (0-55 °C)                                           |  |
| Storage Temp.                    | -4-185 °F (-20-85 °C)                                        |  |
| Humidity                         | Up to 95%                                                    |  |
|                                  |                                                              |  |

### WHAT'S IN THE BOX

| PART NO.          | Q-TY | DESCRIPTION                                                   |
|-------------------|------|---------------------------------------------------------------|
| D2H-4P-QUAD-S     | 1    | 4-Port Quad Head<br>DisplayPort In and<br>HDMI Out KVM Switch |
| PS5VD4A           | 1    | PS5VD4A Power Supply                                          |
| Quick Start Guide | 1    |                                                               |

## **NOTICE**

The information contained in this document is subject to change without notice. SmartAVI makes no warranty of any kind with regard to this material, including but not limited to, implied warranties of merchantability and fitness for particular purpose. SmartAVI will not be liable for errors contained herein or for incidental or consequential damages in connection with the furnishing, performance or use of this material.

No part of this document may be photocopied, reproduced, or translated into another language without prior written consent from SmartAVI Technologies, Inc.

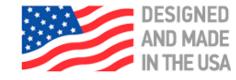

800.AVI.2131, 702.800.0005 2455 W Cheyenne Ave, Suite 112 North Las Vegas, NV 89032

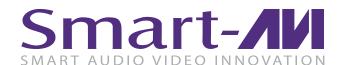

# D2H-4P-QUAD

4-Port Quad Head DisplayPort IN and HDMI Out KVM Switch

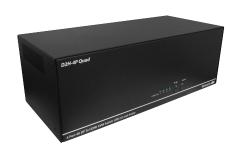

QUAD HEAD 4K ULTRA-HD
DISPLAYPORT TO HDMI KVM
SWITCH WITH
USB 2.0 KEYBOARD-MOUSE
AND AUDIO SHARING

**Quick Start Guide** 

**SmartAVI.com** 

## **SYSTEM CONTROL**

There are three ways to control the D2H-4P-QUAD: Keyboard HotKeys, RS-232 Serial Commands, and Front Panel Buttons.

The settings for the serial connection are as follows: Baud rate: **115200**; Data Bits: **8**; Parity: **None**; Stop Bits: **1**; Flow Control: **None**.

The following commands can be used:

| Command                          | HotKey                           | RS-232                         |
|----------------------------------|----------------------------------|--------------------------------|
| All USB, audio, video            | [CTRL] [CTRL]<br>[port#] [ENTER] | // <b>m</b> [port#]<br>[ENTER] |
| Audio Only                       | [CTRL] [CTRL] a[port#] [ENTER]   | // <b>a</b> [port#]<br>[ENTER] |
| KM Only                          | [CTRL] [CTRL] c[port#] [ENTER]   | //c[port#]<br>[ENTER]          |
| USB Only                         | [CTRL] [CTRL] u[port#] [ENTER]   | // <b>u</b> [port#]<br>[ENTER] |
| Learn EDID                       | [CTRL] [CTRL] e[ENTER]           | //e[ENTER]                     |
| Trigger Hotplug                  | [CTRL][CTRL] //h[ENTER]          |                                |
| Reset Software                   | [CTRL] [CTRL] r                  | //r[ENTER]                     |
| Factory Defaults                 | [CTRL] [CTRL] <b>f</b>           | //f[ENTER]                     |
| Same as front panel  ■ M1 button | [HK][HK]↑                        | N/A                            |
| Same as front panel M2 ▶ button  | [HK][HK]↓                        | N/A                            |
| Get Port Status                  | N/A                              | // <b>??</b> [ENTER]           |

## **CUSTOM HOTKEY TRIGGERS**

Users are able to customize the keys that trigger Hotkeys. The following keys are allowed:

CTRL (Left/Right), ALT, SHIFT (Left/Right), Caps Lock, Scroll Lock, F1-F12

#### **Change HK Trigger**

HK + HK + X + desired hotkey

#### **View Current HK Trigger**

Use the RS-232 command: //??[ENTER]

#### **Reset HK Trigger**

Run "Factory Defaults" command.

#### **Default HotKey Trigger**

CTRL (Left)

## HARDWARE INSTALLATION

- 1. Ensure that power is disconnected from D2H-4P Quad.
- 2. Connect the DisplayPort cables, Audio and USB cables (male type-A to male type-B) from the computers to the respective ports on the D2H-4P Quad.
- 3. Optionally connect RS-232 for control functions.
- 4. Connect the USB keyboard and mouse to the two USB ports on the right .

**Note:** The 2 USB ports on the right are dedicated for keyboard and mouse with full emulation. The 2 on the left are for other USB peripherals (flash drives, printers, etc.)

- 5. Connect speakers to the out connector on the D2H-4P Quad.
- 6. Connect the HDMI Displays to the OUT connector on the D2H-4P Quad.
- 7. Power on the displays, Computers and other devices. Power on the D2H-4P Quad.

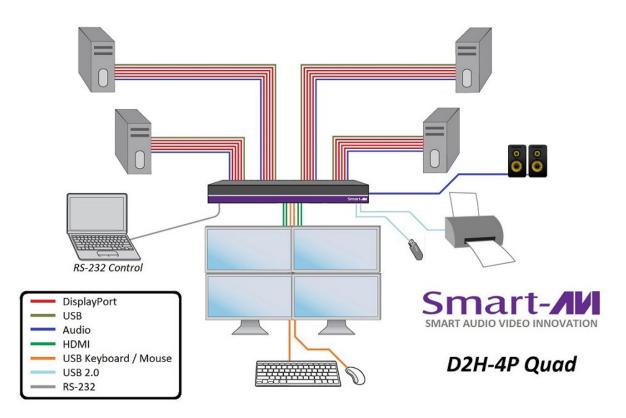

## **D2H-4P-QUAD FRONT**

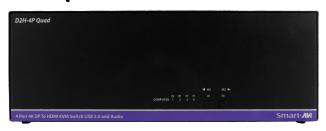

# D2H-4P-QUAD BACK

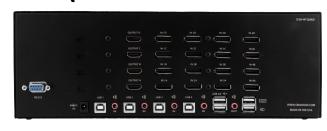